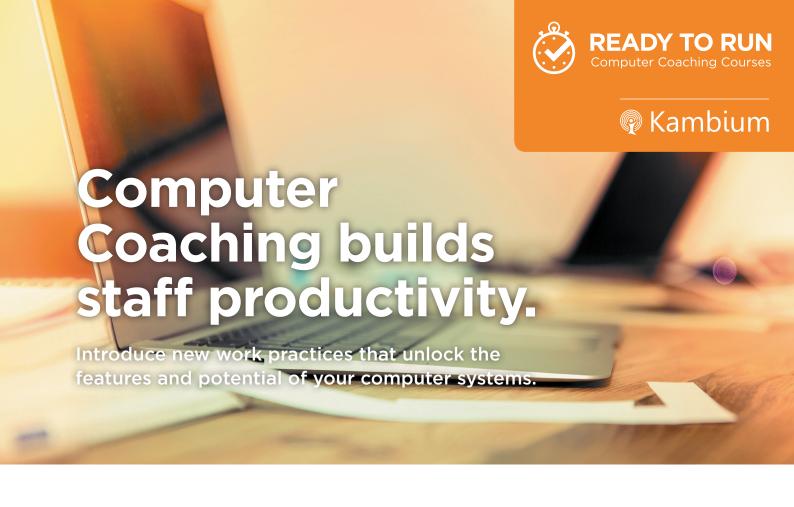

## Shortcut keys

Shortcut keys can save you heaps of time. Many of the commands in Microsoft Office have a shortcut key. Here are a few of our favourites.

| WINDOW | S |
|--------|---|
|--------|---|

Use these to arrange multiple applications/windows on your

screen. In Windows 10 you can arrange up to 8 windows if you

have two monitors.

Ctrl+C Copy
Ctrl+X Cut

Ctrl+V Paste

OFFICE

Ctrl + Shift + Esc

Ctrl+N New - create a new document in

Task Manager

Word, new workbook in Excel and new email in Outlook Inbox

and new email in Outlook in

Ctrl+P Print

Ctrl+S Save
Ctrl+Z Undo

F7
EXCEL

Alt + = Autosum

Alt + ▼ Create a dropdown based

Spellcheck

on the data above

Ctrl+ . Duplicate cell above

Alt + h d r Delete row
Alt + h d c Delete column

OUTLOOK

Alt + Ctrl + r Email - turn an email into a meeting request

Ctrl + Shift + g Flag for follow up
Ctrl + Shift + e Create new folder
Alt + Ctrl + f Forward selected email

as attachment
Ctrl + d Delete an item

WORD

Ctrl + f Find - opens the

Navigation pane

Ctrl + h Find and replace

Ctrl + Shift + c Copy formats

Ctrl + Shift + v Paste formats

Alt + Ctrl + 1 or 2 or 3 Apply Heading Style

1 or 2 or 3

POWERPOINT

Ctrl + m New slide

Ctrl + d Duplicate eg. selected text box, shape or picture

Alt + n v o Insert online video eg. YouTube

Insert hyperlink

Tag as To Do item

ONENOTE

Alt + h b

Ctrl + k

Ctrl + Shift + eEmail pageAlt + n aRecord fileAlt + n fInsert file

# Our Ready-To-Run Coaching Sessions

| X Excel     | Excel Fundamentals                         | Navigate Excel     Create, Open, Save and<br>Edit Workbooks     Formatting                              | <ul><li>Rows, Columns<br/>and Sheets</li><li>Formulas</li><li>Print and Email</li></ul>                                  | • Charts<br>• Help                                                                                                    |
|-------------|--------------------------------------------|----------------------------------------------------------------------------------------------------|----------------------------------------------------------------------------------------------------|----------------------------------------------------------------------------------------------------|
|             | Excel Intermediate                         | Time Saving Features     Formatting                                                                     | Sort and Filter     Formulas                                                                                             | Analysis with Pivots<br>and Charts                                                                                                    |
|             | Excel Advanced                             | Data Validation     Analysing Data Tables - Pivots     PowerPivot*                                      | Power Query* (Get and Transform) Form Controls Record Macros                                                             | * Note: Features only available from Excel 2010 onwards with Office Professional Plus                                                   |
|             | Excel Business Intelligence                | Format as Table     Pivot Tables and Charts     Powerview     PowerPivot                                | <ul> <li>Quick Analysis*</li> <li>Power Query (Get and<br/>Transform)</li> </ul>                                         | * Note: Features only available from Excel 2013<br>onwards. Power View & PowerPivot are only<br>available with Office Professional Plus |
| W Word      | Word Fundamentals                          | Navigate Word     Create, Open, Save<br>and Edit Documents     Format Text                              | <ul> <li>Insert Tables, Pictures,<br/>Screenshots and<br/>SmartArt</li> <li>Headers and Footers</li> </ul>               | <ul><li>Page Setup</li><li>Spelling</li><li>Print and Email</li><li>Help</li></ul>                                                      |
|             | Word Intermediate                          | Time Saving Features Styles Navigation Pane Insert Charts                                               | <ul> <li>References - Tables of<br/>Contents, Footnotes,<br/>Captions and Cross</li> <li>Envelopes and Labels</li> </ul> | Track Changes and<br>Comments                                                                                                    |
|             | Word Advanced                              | Compare Documents     Templates     Style Sets     Mail Merge                                           | <ul><li>Forms</li><li>Form Controls</li><li>Macros</li><li>Co-authoring*</li></ul>                                       | * Note: This feature is only available from Word<br>2010 onwards where documents are stored in<br>SharePoint or OneDrive                |
| PowerPoint  | PowerPoint Fundamentals                    | Navigate PowerPoint     Create, Open, Save and<br>Edit Presentations     Format text                    | Themes Insert Tables, Pictures, Screenshots and SmartArt                                                                 | <ul><li>Spelling</li><li>Print and Email</li><li>Run Your Slideshow</li><li>Help</li></ul>                                              |
| <u>a</u>    | PowerPoint Intermediate                    | Time Saving Features Master Slides Video                                                                | <ul><li>Drawing Tools</li><li>Insert Charts</li><li>Automating Slideshows</li></ul>                                      | <ul> <li>Animations and<br/>Transitions</li> <li>Comment and Compare</li> </ul>                                                         |
| o ✓ Outlook | Outlook Fundamentals                       | Navigate Outlook     Email     Tasks     Calendar     Contacts (People)                                 | <ul><li>Notes</li><li>Signatures</li><li>Out of Office<br/>(Automatic Replies)</li><li>Print</li></ul>                   | <ul><li>Deleted Items</li><li>Search</li><li>Permissions</li><li>Help</li></ul>                                                         |
|             | Increase your Productivity with<br>Outlook | Time Saving Features Quick Parts Quick Steps Rules                                                      | <ul><li>Conditional Formats</li><li>Categories</li><li>Manage Email with the<br/>4Ds</li></ul>                           | <ul><li>Integrating Email, Tasks<br/>and Calendar</li><li>Search</li></ul>                                                              |
| N OneNote   | OneNote Introduction                       | Benefits of Digital Note<br>Taking     Navigate OneNote     Create Notebooks     Organising Information | Create Content in OneNote Add Content from Other Sources Tags                                                            | <ul><li>Search</li><li>Share</li><li>Print</li><li>Help</li></ul>                                                                       |
|             | OneNote Intermediate [NEW]                 | Time Saving Features Templates Share                                                                    | Collaborate     Link with Other     Applications                                                                         | Add Ins     Export to Other     Applications                                                                                            |
| Office      | Office 2016 Upgrade                        | Key Features     Manage, Save and     Share Files                                                       | Excel     Outlook     Word                                                                                               | PowerPoint     OneNote                                                                                                    |

All sessions in the version of the application you have and can be run as either a 3hr session with hands on practice (short mid interval break) or a 90 minute coaching session followed by 90 minute floor walk.

| Office 365         | New Computer User [NEW]                  | Logging In     Keyboard tour     Mouse tour                                                         | Windows     Working with     Applications                                                                                    | Multi-Tasking     Settings     Shutting Down                                    |
|--------------------|------------------------------------------|----------------------------------------------------------------------------------------------------|----------------------------------------------------------------------------------------------------|---------------------------------------------------------------------------------|
|                    | Introduction to Office 365               | What is Office 365     Logging In     Settings                                                      | Office Apps SharePoint OneDrive for Business                                                                                 | Skype for Business     Help                                                     |
|                    | Collaboration Using O365 [NEW]           | OneNote     Skype for Business -     Screen Sharing     Skype for Business -                        | Online Meetings Planner SharePoint Team Sites Office 365 Groups                                                              | Co-Authoring     OneDrive for Business     Teams                                |
|                    | Office365 Extended                       | OneDrive for Business –     Sharing Files     Delve     Office 365 Video                            | <ul><li>Planner</li><li>PowerApps</li><li>Flow</li><li>PowerBl</li></ul>                                                     | Sway     Yammer                                                                 |
| SharePoint         | SharePoint Introduction                  | What is SharePoint     Used For     Logging In     Navigate SharePoint                              | <ul><li>Document Libraries</li><li>Apps, Lists and Items</li><li>Search</li><li>Help</li></ul>                               | Integration with Windows<br>and Office                                          |
| S                  | SharePoint Administrators                | Key Features     Admin V User     Create and manage Sites     Site Settings                         | <ul> <li>Create and Manage Lists,<br/>Libraries and Apps</li> <li>Pages</li> <li>Webparts</li> </ul>                         | Views     Permissions                                                           |
|                    | SharePoint Administrators Extended [NEW] | Custom Apps     Linking Apps     Workflows                                                          | <ul><li>Utilising a Wiki</li><li>Creating Apps from Excel</li><li>Templates</li></ul>                                        | Custom Permissions     Basic Workflows                                          |
| Skype for Business | Skype Online for Business                | What is Skype for<br>Business     Navigate Skype for<br>Business     Presence                       | <ul><li>Call</li><li>Conference</li><li>Share and Collaborate</li><li>Instant Messaging</li><li>Schedule Skype for</li></ul> | Business Meeings Contacts and Groups Conversation History Settings              |
| <b>P</b> Project   | Project Introduction                     | What is Project     Navigate Project     Create a Project Schedule                                  | Tasks Resources Track                                                                                                    | Views Print and Export Help                                                     |
| Publisher          | Introduction to Publisher                | What is Publisher     Navigate Publisher     Create a New Publication     Design and Layout         | <ul> <li>Adding Text, Pictures<br/>and Shapes</li> <li>Building Blocks</li> <li>Finalise a Publication</li> </ul>            | Print and Export     Help                                                       |
| Power BI           | Introduction to Power BI [NEW]           | What is Power BI     PowerBI Desktop     Connect Data     Data Models                               | Query and Transform     Data     Create Visuals     and Reports                                                              | Publish Reports     Power Bl Mobile                                             |
| P P PowerApps      | Introduction to PowerApps [NEW]          | What are PowerApps Creating an App PowerApps Studio for Windows & PowerApps Studio for Web          | <ul><li>Connect Data</li><li>Screens</li><li>Controls</li><li>Appearance</li><li>Preview an App</li></ul>                    | Save and Share an App     Use an App     PowerApps Mobile                       |
| Flow               | Introduction to Flow [NEW]               | What is Flow     Templates     Build a Flow                                                         | Actions and Conditions     Publish your Flow     Test your Flow                                                              | Manage your Flows                                                               |
| OneDrive           | OneDrive<br>[NEW]                        | Add personal and or<br>business OneDrive versus<br>Windows Explorer     Sync Tool     Sharing Files | Maintain Shares     OneDrive Verse     SharePoint - when to use     Maintaining company     OneDrive access                  | OneDrive Web     OneDrive Maintenance –     who can see what in your     drive? |

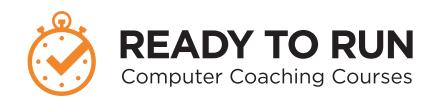

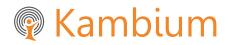

**Phone** NZ +64 9 571 1112

AU +61 291 338 783

Email info@kambium.co.nzWeb www.kambium.co.nz

#### What we do

Kambium is the real world approach to IT Training. We provide short, sharp programs focusing on productivity gains that users can immediately apply to their personal work. Our trainers come to your office to provide group training. One on one follow up at user's desks embeds learning, ensuring knowledge is being applied to day to day work.

Our programs are customised and designed to minimise disruption to your business (a few hours on site as opposed to a full day out of the office).

We upskill a wide range of users, whether beginners, intermediate, super users or administrators.

### What our customers say

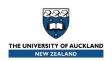

"You worked collaboratively with the project team to develop training material to suit the audience, delivered the training in an easy to understand format, working together post cutover to ensure that any additional questions were answered and assisted in the setup of voice mail as required."

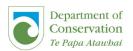

"They built a custom program for Rangers stationed at Lake Waikaremoana. The program was built around business tasks and the skills the Rangers needed for their work using Microsoft Office, the feedback from the team was very positive and they learnt new skills they can apply to their work"

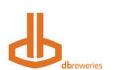

"Kambium were chosen for the training partner for DB Breweries new Intranet and SharePoint implementation because of their approach to working collaboratively and in partnership with us. They provided their expertise and shared past experience as we designed the content of the training and they provided skilled trainers that came onto our sites throughout New Zealand to ensure that our people were trained in the new system within a month of go live."

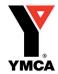

"There is quite the banter around the office this morning from yesterday's training, people telling each other what they have done that is different on their Outlook, "I've downloaded contacts by dragging from emails like he showed us and they all updated on my phone, that is so cool", "look at my colour coded calendar", "I feel like there's so much more I can use now! Lots of appreciation for your sense of humour and delivery style of the training too! I have already been asked when your next training is!"

#### What we train on

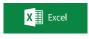

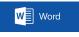

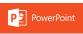

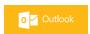

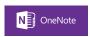

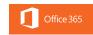

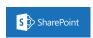

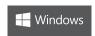

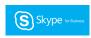

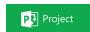

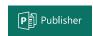

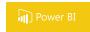

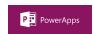

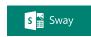

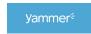

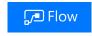

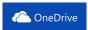

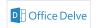